# What is a Cost Center in SAP | How to Create Cost Centers in SAP

SAP tutorials guide you what is cost center in SAP controlling and how to create cost centers in SAP CO using transaction code KS01.

## What is a cost center in SAP

Cost center in SAP is a location where the costs are occurred inside the organization. In SAP cost center is the lowest organizational unit in controlling enterprise structure.

Cost centers are responsibility areas for costs within organization and used to capture actual costs of an organization. Costs can can be captured as per department wise, product wise, area wise, responsibility person wise, etc. Assigning the costs to cost centers determines where the costs are incurred within the organization. Each cost center in SAP can belong to one or more cost center groups.

Here we are going to configure the following costs centers in SAP.

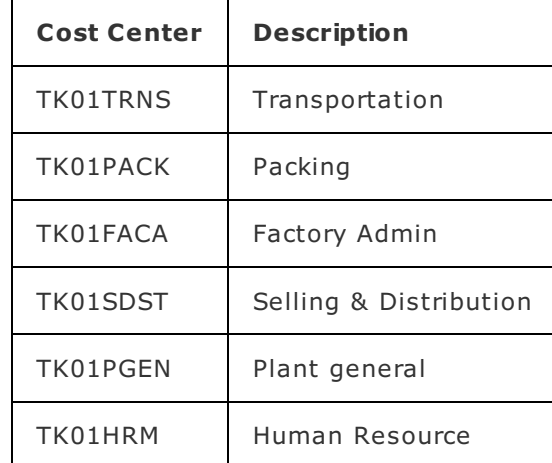

Recommended configuration : – Before you create cost centers, you need to assign standard hierarchy in controlling area using transaction code OKKP or you will get an error as Controlling area TK01 does not have a standard hierarchy (please assign one).

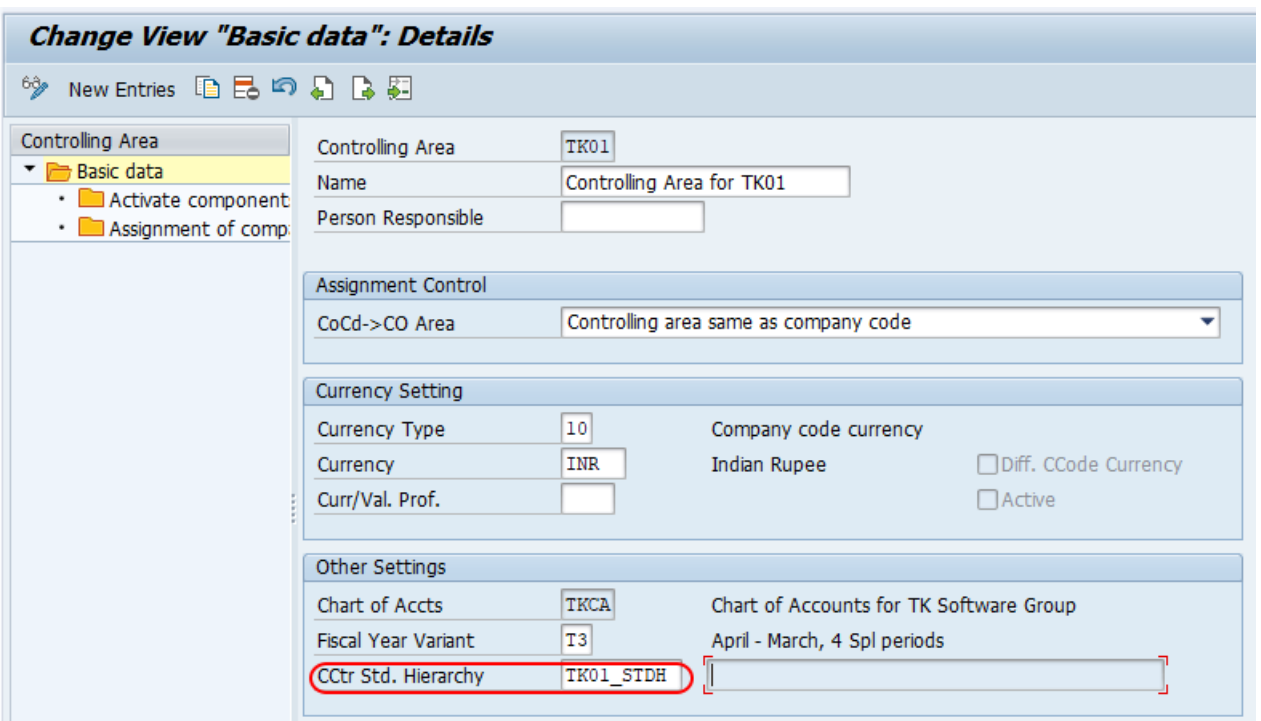

## How to create cost centers in SAP

You can create cost centers in SAP by using one of the following navigation method.

*Transaction code : – KS01*

 $\Box$ 

*SAP path : – Accounting > Controlling > Cost center accounting >> Master data > Cost center > Individual processing > Create.*

**Step 1 : –** Enter SAP Tcode "KS01" in the SAP command field and enter.

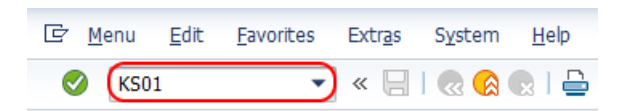

**Step 2 :** - Now the system asking for entering the **[controlling](https://www.tutorialkart.com/sap-fico/how-to-maintain-controlling-area-in-sap/) area** for which you like to create cost centers in SAP.

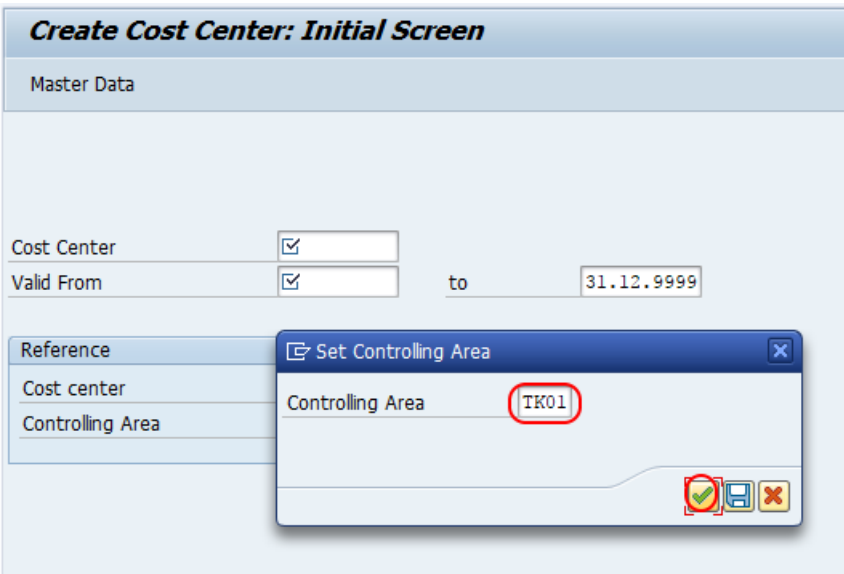

Step 3 : – On create cost center initial screen, update the following details

- **Cost Center : –** Enter the new key in the field cost center that you like to create in SAP.
- **Valid From: –** Update the valid period of cost center in SAP
- After entering the new cost center key, press enter to continue.

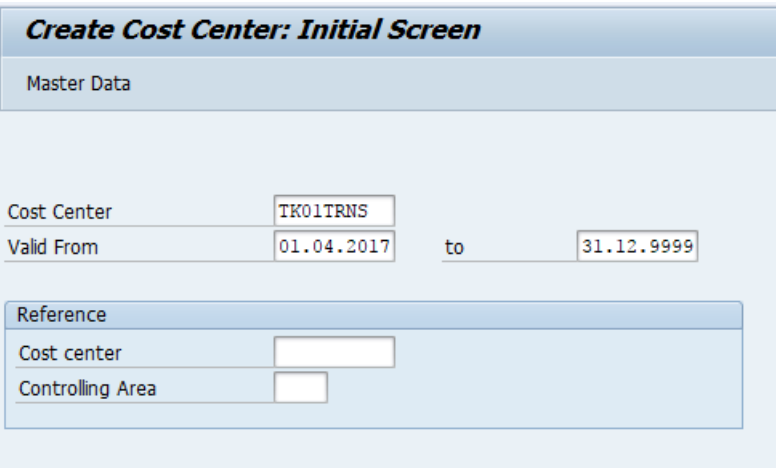

**Step 4 : –** On create cost center basic screen, update the following details.

- **Name** : Enter the name of cost center that identifies in SAP
- **Description : –** Update the descriptive text of cost center
- **Person Responsible : –** User id that responsible for cost center.
- **Cost center category : –** Choose the cost center [category](https://www.tutorialkart.com/sap-co/define-cost-center-categories-in-sap/) from the list that applicable for cost center.
- **Business Area : –** Choose the [business](https://www.tutorialkart.com/sap-fico/define-business-area-in-sap-create-consolidation-business-area/) area key for cost center.  $\blacksquare$
- **Currency : –** Update the currency of cost center.

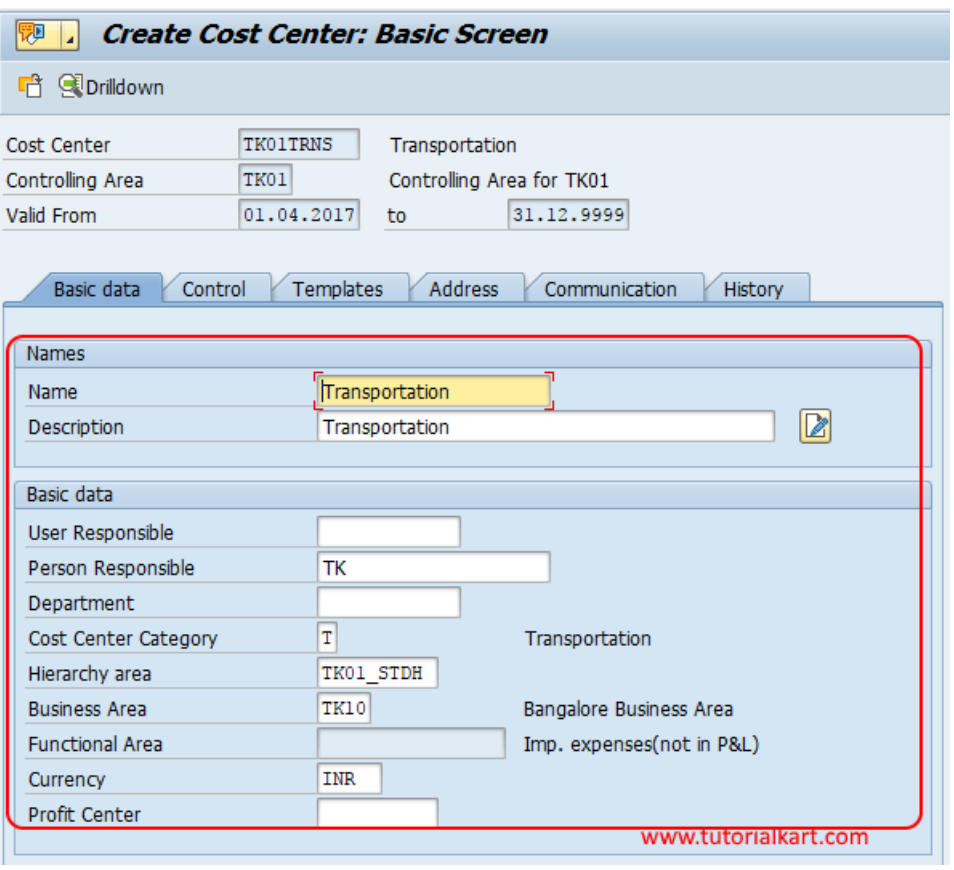

Click on save button and save the configuration details. Similarly create other cost center in SAP as per organizational requirements.

⊩ SAP CO [Tutorial](https://www.tutorialkart.com/sap-co/sap-co-tutorial/)

Basic SAP CO Settings

- ⊩ Maintain [controlling](https://www.tutorialkart.com/sap-co/how-to-maintain-controlling-area-in-sap/) area
- ⊩ Assign Company code to [controlling](https://www.tutorialkart.com/sap-co/assign-company-code-to-controlling-area/) area
- ⊩ Define number range interval for SAP co [documents](https://www.tutorialkart.com/sap-co/maintain-number-ranges-for-controlling-documents-sap/)
- ⊩ [Maintain](https://www.tutorialkart.com/sap-co/how-to-maintain-versions-in-sap-controlling/) Versions

### SAP CO Cost Center Accounting

⊩ What is SAP Cost center [accounting](https://www.tutorialkart.com/sap-co/sap-cost-center-accounting-sap-co-cca/)

- ⊩ [Create](https://www.tutorialkart.com/sap-co/cost-center-in-sap-create-cost-cost-centers/) Cost center
- ⊩ What is cost element [accounting](https://www.tutorialkart.com/sap-co/what-is-cost-element-accounting-in-sap/)
- ⊩ Create primart cost [elements](https://www.tutorialkart.com/sap-co/how-to-create-primary-cost-elements-in-sap/)
- ⊩ Create cost [element](https://www.tutorialkart.com/sap-co/create-cost-element-group-in-sap/) group
- ⊩ Create [secondary](https://www.tutorialkart.com/sap-co/create-secondary-cost-elements-in-sap/) cost elements in SAP
- ⊩ Activate cost center [accounting](https://www.tutorialkart.com/sap-co/activate-cost-center-accounting-controlling-area/)
- ⊩ Define cost center [categories](https://www.tutorialkart.com/sap-co/define-cost-center-categories-in-sap/)
- ⊩ Define cost center standard [hierarchy](https://www.tutorialkart.com/sap-co/define-cost-center-hierarchy-controlling-area-sap/)

#### SAP CO Profit Center Accounting

- ⊩ Create [dummy](https://www.tutorialkart.com/sap-co/create-dummy-profit-center-in-sap/) profit center
- ⊩ Define profit [center](https://www.tutorialkart.com/sap-co/profit-center-group-in-sap-define-standard-hierarchy/) group
- ⊩ Maintain Profit center standard [hierarchy](https://www.tutorialkart.com/sap-co/define-profit-center-standard-hierarchy-controlling-area/)

#### SAP CO cost element Accounting

SAP CO Internal Orders

## SAP CO Profitability Analysis

SAP CO Reports, Tables

## SAP TCodes

- ⊩ SAP [TCodes](https://www.tutorialkart.com/sap-tcode/)
- ⊩ SAP CO [TCodes](https://www.tutorialkart.com/sap-tcode/?module=CO)